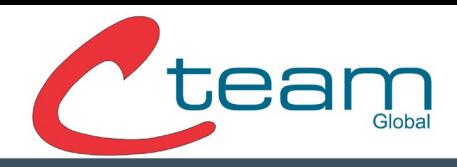

# Conexión de dispositivo Anviz a Crosschex Cloud

#### Requisitos previos:

- Registro completado en la plataforma Crosschex Cloud.
- Conexión del dispositivo a Red (Ethernet o WI-FI).
- IP del dispositivo en caso de utilizar Web Server.

### Datos requeridos de la Nube:

1. Para adquirir los datos de conexión a la nube nos dirigimos a Crosschex Cloud.

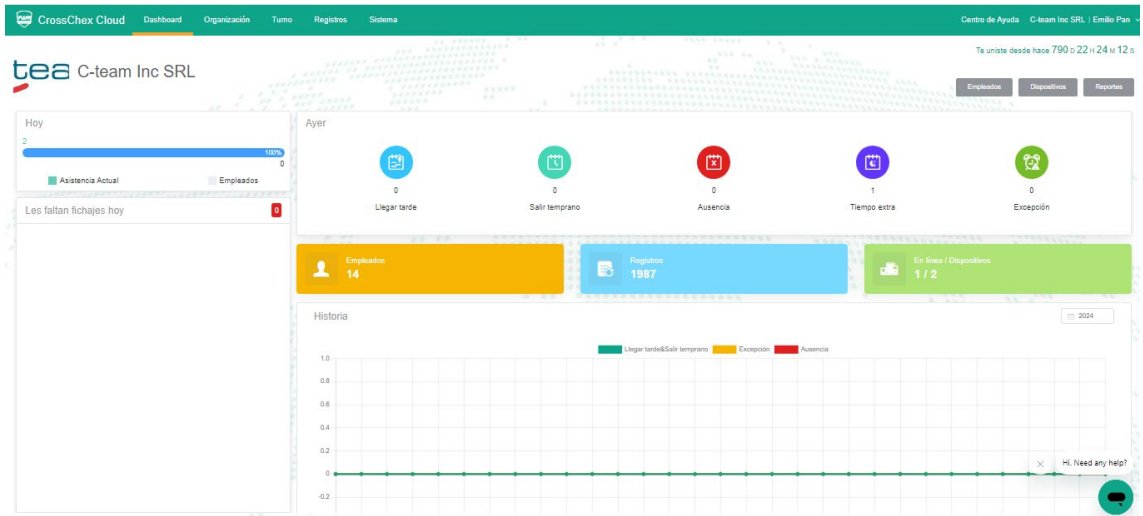

### 2. Ir al apartado Sistema.

### WWW.CTEAMGLOBAL.COM 6091-7755 INT 215 | VENTAS@C-TEAM.COM.AR

WWW.C-TEAM.COM.AR

WWW.C-TEAM.COM.MX

# C-TEAM GLOBAL

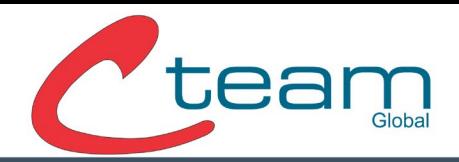

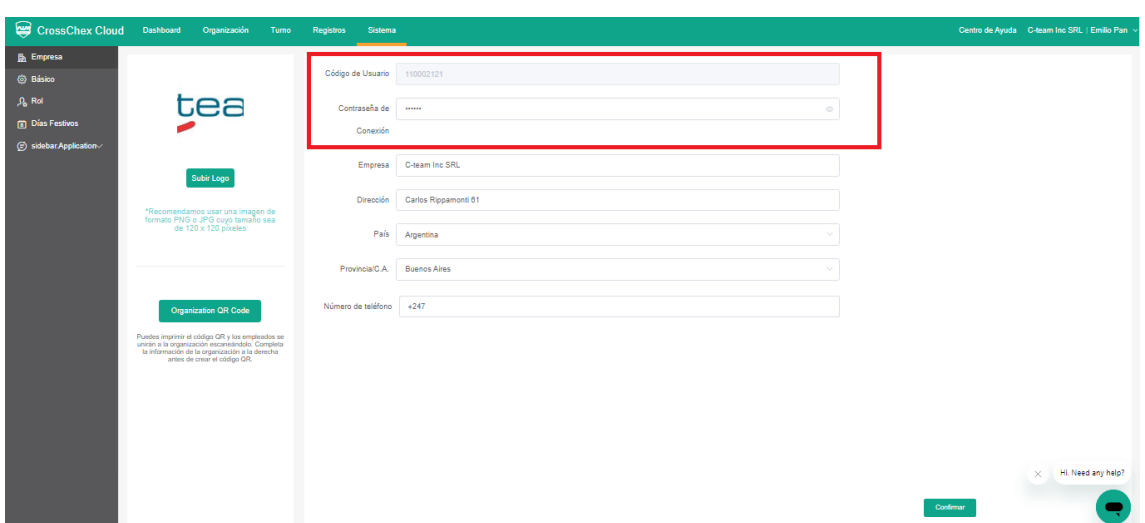

Una vez dentro del apartado de Sistema debemos anotar el "Codigo de usuario" (Es nuestro Cloud Code) y nuestra "contraseña de conexión"(Puede ser cambiada en el acto).

Otro dato importante que necesitamos es nuestro servidor de la nube, este se refleja en la url de la página de crosschex cloud. En caso de ser de América debe conectarse al servidor "US" cuya IP de servidor manual es: device.us.crosschexcloud.com Esta misma nos sirve para realizar la conexión a la nube de forma mas eficiente.

Si el dispositivo y su nube estan en servidores diferentes no podrá realizar la conexión. A continuación, le dejamos el link de la Nube US: [https://us.crosschexcloud.com/#/login.](https://us.crosschexcloud.com/#/login)

WWW.CTEAMGLOBAL.COM 6091-7755 INT 215 | VENTAS@C-TEAM.COM.AR

WWW.C-TEAM.COM.AR

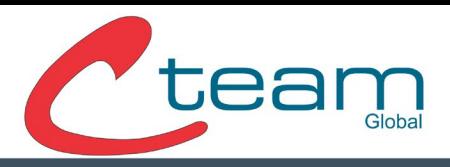

# Conexión a la nube mediante Web Server:

El web server es una función integrada en la mayoría de equipos de la marca Anviz, permite realizar configuraciones del dispositivo desde una página web. La conexión a la nube mediante web server es la manera más rápida y sencilla.

1. Ingresar al Web Server:

Para ingresar deberemos ingresar la IP de nuestro dispositivo en la barra de búsqueda de nuestro navegador de preferencia.

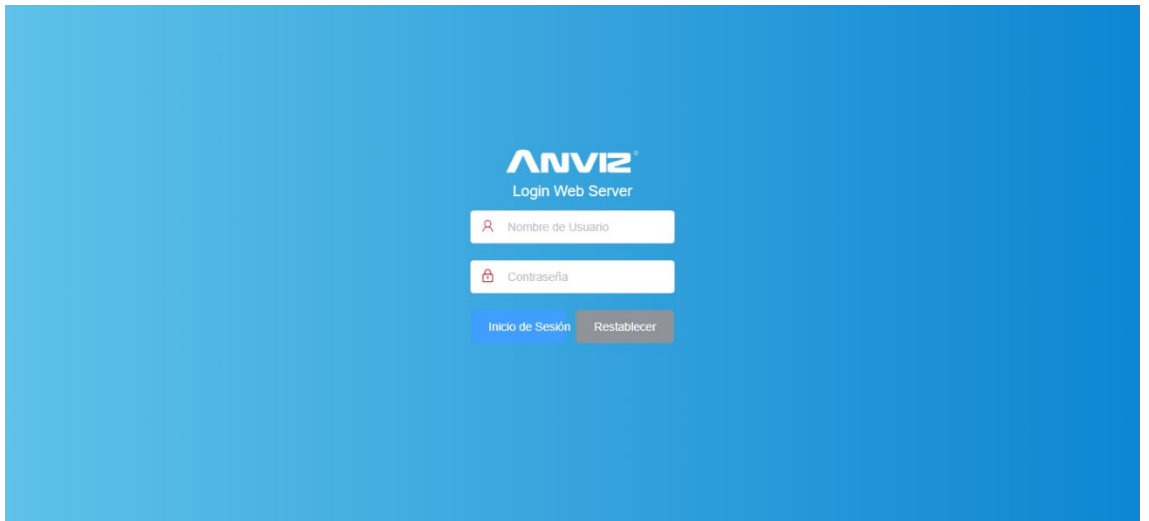

Las credenciales de acceso predeterminadas son: Usuario: admin Contraseña: 12345

WWW.CTEAMGLOBAL.COM 6091-7755 INT 215 | VENTAS@C-TEAM.COM.AR

WWW.C-TEAM.COM.AR

WWW.C-TEAM.COM.MX

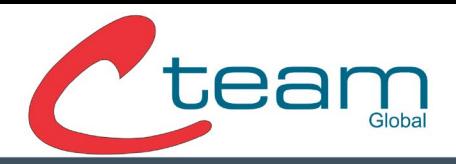

2. Carga de datos de la nube:

Una vez dentro de la Web nos dirigiremos a Network>Crosschex Cloud. En este apartado cargaremos el Cloud Code, Password y el servidor de la nube más cercano (En caso de ubicarse en el continente americano debe estar dentro del servidor "US").

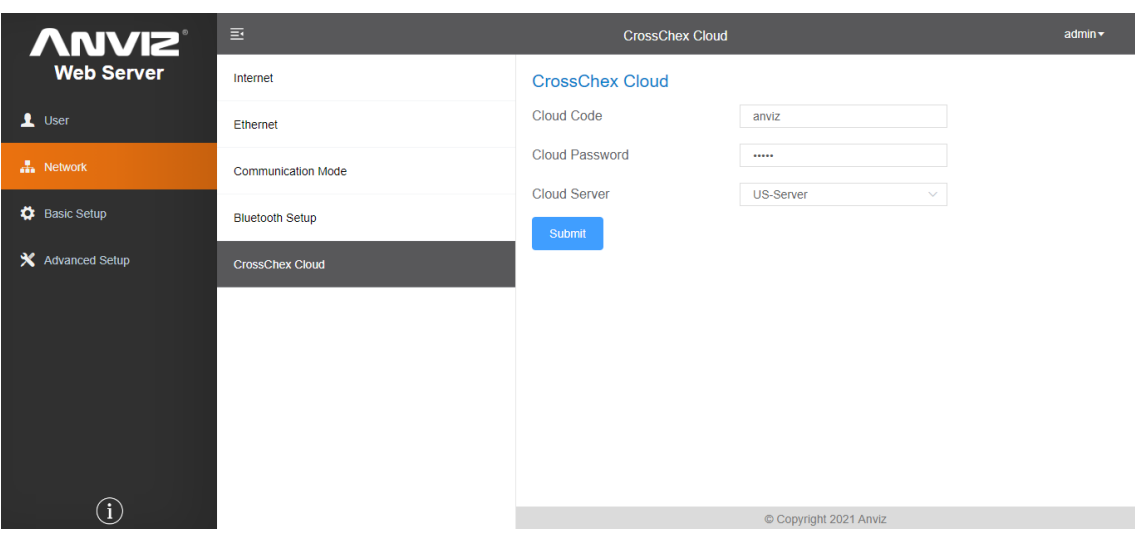

Una vez finalizada la carga de datos debemos presionar el botón "Submit" y el proceso habrá finalizado.

WWW.CTEAMGLOBAL.COM 6091-7755 INT 215 | VENTAS@C-TEAM.COM.AR

WWW.C-TEAM.COM.AR

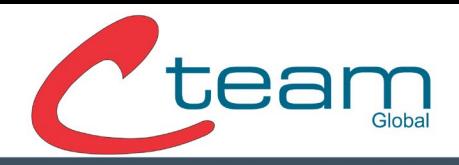

Conexión a la nube desde el dispositivo:

1. Ingresar como administrador al dispositivo:

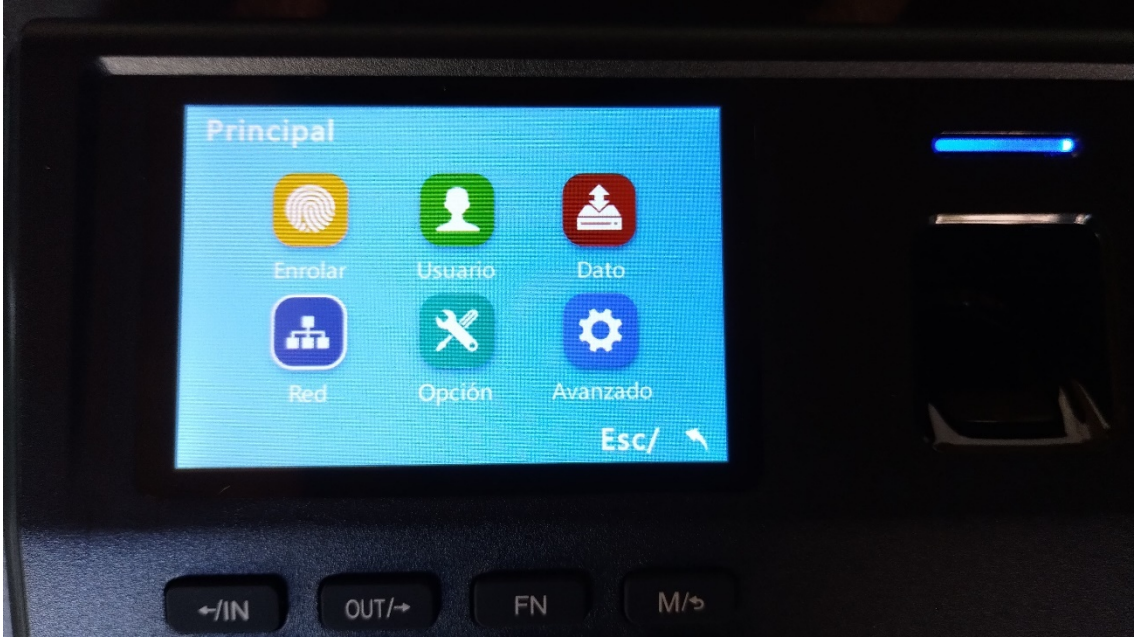

## 2. Ir al apartado de Red:

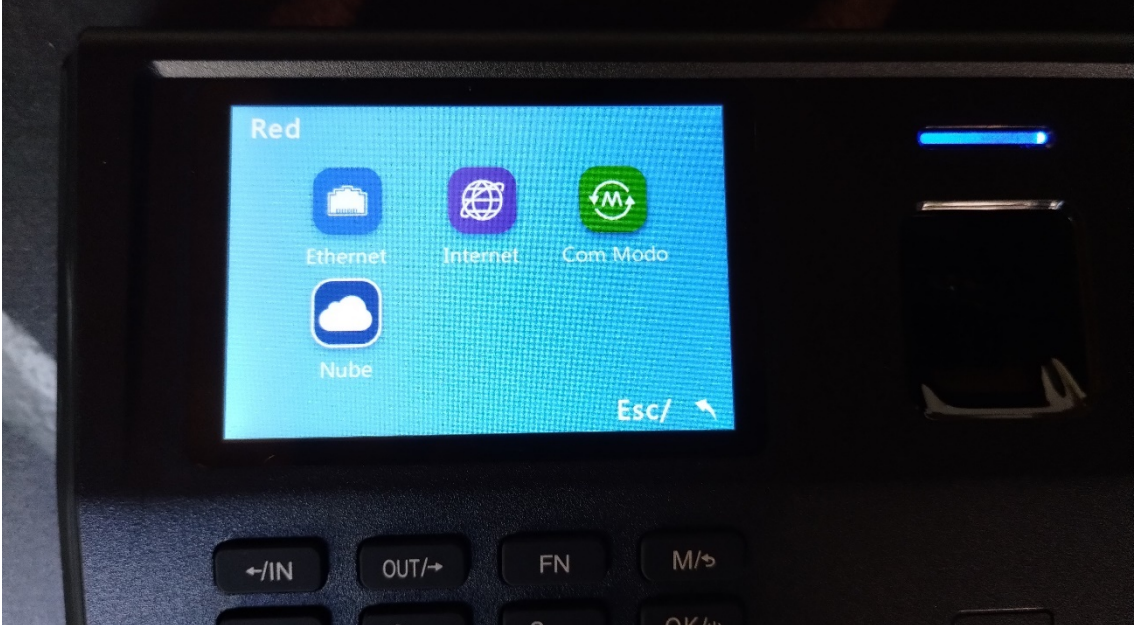

# WWW.CTEAMGLOBAL.COM 6091-7755 INT 215 | VENTAS@C-TEAM.COM.AR

WWW.C-TEAM.COM.AR

WWW.C-TEAM.COM.MX

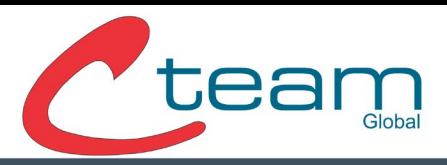

3. Ir al apartado Cloud o Nube e iniciar la carga de datos.

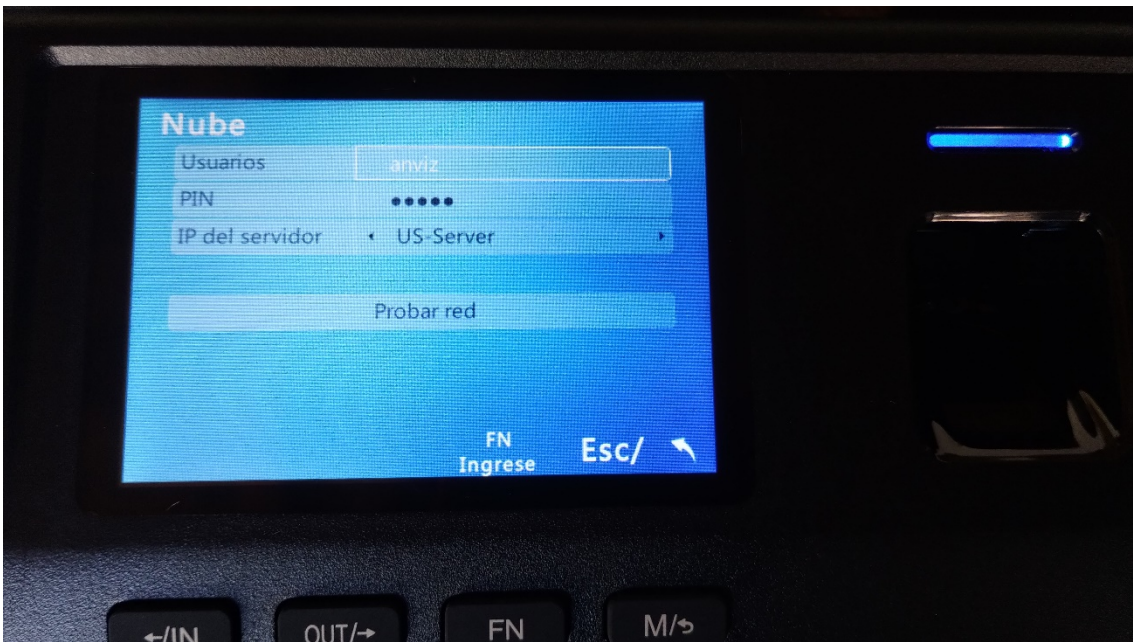

- Usuario = Cloud Code O código de la nube.
- Pin = Contraseña de conexión.
- IP del servidor = servidor mas cercano según nuestra ubicación.

En caso que al marcar el servidor US el dispositivo no lo reconozca deberá utilizar el manual Input dentro de esa misma opción y cargar la siguiente dirección: device.us.crosschexcloud.com.

Ante cualquier duda relacionada con este instructivo no dude en realizar su consulta mediante [www.anvizla.com.](http://www.anvizla.com/) Muchas gracias.

## WWW.CTEAMGLOBAL.COM 6091-7755 INT 215 | VENTAS@C-TEAM.COM.AR

WWW.C-TEAM.COM.AR